# Instructions of how to Order Online

Fill out the Registration form with your vehicles information and click the "Add to Cart" button

| Registration for 2         | 019 Rockin Rods n Rochester Car Show                                                                                                    |
|----------------------------|----------------------------------------------------------------------------------------------------|
| Price/Unit                 | \$ 20.00                                                                                                    |
| Qty                        |                                                                                                    |
| Make<br>Chevrolet          |                                                                                                    |
| Model                      |                                                                                                    |
| Nova                       |                                                                                                    |
| Year                       |                                                                                                    |
| (1968                      |                                                                                                    |
| Class<br>B - 1960s Classic | ×                                                                                                    |
| Miles Driven to Sh<br>3    | now                                                                                                    |
| Add to cart                | by one car at a time to the Channing Log in Cart                                                                                                |
| (Flease add on             | ly one car at a time to the Shopping <u>Log in</u> Cart)                                                                                        |
|                            | Price/Unit<br>Qty<br>Make<br>Chevrolet<br>Model<br>Nova<br>Year<br>1968<br>Class<br>B - 1960s Classic<br>Miles Driven to Sh<br>3<br>Add to cart |

## At the top right area of the screen, there is an area showing how many items are in your cart. Click on the Shopping Cart

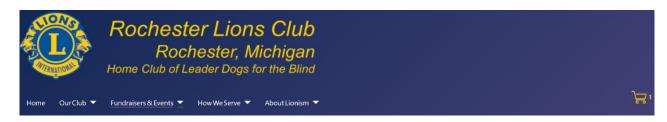

# This will show your Shopping Cart. If everything is OK, click the "Order" button

#### **Edit Shopping Cart**

Last Updated: 19 February 2018

Code Description

Price/Unit Qty

Total

| 2019-rnr-r   | Registration for 2019 Rockin Rods n Rochester Car<br>Show/Chevrolet/Nova/1968/B - 1960s Classic/3 | \$ 20.00 | 1 | \$ 20.00 Change<br>Remove |
|--------------|---------------------------------------------------------------------------------------------------|----------|---|---------------------------|
| Total        |                                                                                                   |          |   | \$ 20.00                  |
|              | Empty car                                                                                         | t Order  |   |                           |
| Find Fostiva | l of Care producte here                                                                           |          |   |                           |

# This will bring you to the "Registration" screen. Fill this screen out and click on the "Confirm" button

### **Registration Details**

Last Updated: 19 February 2018

#### Please enter the registration details

| Email Required                 |
|--------------------------------|
| vour-email-address.com         |
| Your First Name Required       |
| FirstName                      |
| Your Last Name Required        |
| LastName                       |
| Address Required               |
| YourAddress                    |
| City Required                  |
| YourCity                       |
| State Required                 |
| MI                             |
| Postal code / Zipcode Required |
| YourZIP                        |
| Phone                          |
| YourPhone                      |

Confirm

You will then be taken to the "Review Cart Purchases" screen Review your information one more time. If everything is correct, click on the "PayPal Check out" button

| Review      | Cart Purchases                                    |            |     |          |
|-------------|---------------------------------------------------|------------|-----|----------|
| Last Upda   | ted: 13 June 2018                                 |            |     |          |
| Review your | purchases here                                    |            |     |          |
| Code        | Description                                       | Price/Unit | Qty | Total    |
|             |                                                   |            |     |          |
| 2019-rnr-r  | Registration for 2019 Rockin Rods n Rochester Car | \$ 20.00   | 1   | \$ 20.00 |

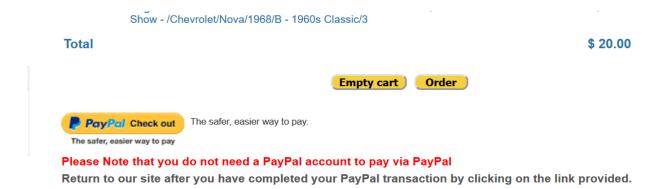

This will take you to the PayPal Login Screen. If you have a PayPal account, log in with your Username and Password. If you do not have a PayPal account, click on the "Pay with Debit or Credit Card" button.

| PayPal 👾 \$20.00 USD                                                                            |
|-------------------------------------------------------------------------------------------------|
| Pay with PayPal                                                                                 |
| With a PayPal account, you're eligible for free return shipping, Purchase Protection, and more. |
| Email or mobile number                                                                          |
| Password                                                                                        |
| Stay logged in for faster checkout ?<br>Not recommended on shared devices.                      |
| Log In                                                                                          |
| Having trouble logging in?                                                                      |

## If you click on "Pay with Debit or Credit Card", this will take you to the PayPal screen where you can enter the information that PayPal needs to complete the payment.

Rochester Lions Club Charities, Inc.

| e don't share your finar        | icial details with the merchant. |                                                                      |
|---------------------------------|----------------------------------|----------------------------------------------------------------------|
| Country/Region<br>United States | $\vee$                           | PayPal is the safer, easier way to pay                               |
| VISA 🔛 👀 💖                      |                                  | No matter where you shop, we keep your financial information secure. |
| Card number                     |                                  |                                                                      |
| Expires                         | CSC -2                           |                                                                      |
| First name                      | Last name                        |                                                                      |
| lling address                   |                                  |                                                                      |
| Street address                  |                                  |                                                                      |
| Apt., ste., bldg.               |                                  |                                                                      |
| City                            |                                  |                                                                      |
| State                           | ✓ ZIP code                       |                                                                      |
| Ship to my billing a            | ddress                           |                                                                      |
| ontact Information              |                                  |                                                                      |
| Phone type                      | Phone number                     |                                                                      |

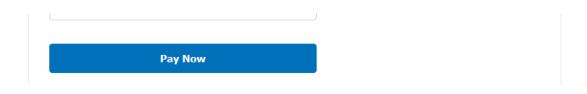

Fill out the information and click on the "Pay Now" button. This will complete the financial transaction At the bottom of the page there will be a link to return to our Web site.